### **Manuel d'Utilisateur**

# **Enregistreur vocal LightRec**

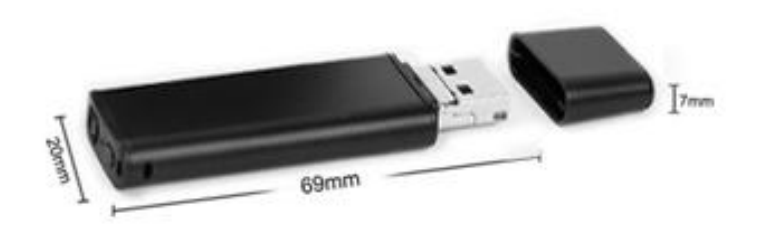

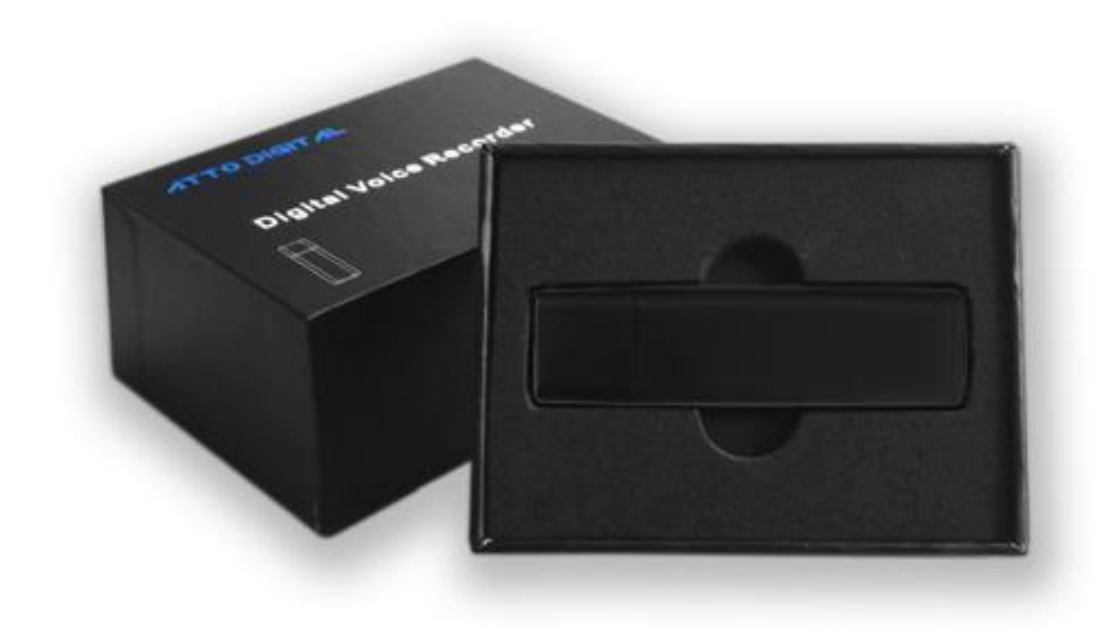

*Félicitations! Vous venez de vous procurer l'enregistreur vocal le plus discret qui soit. Nous espérons que vous en dériverez une satisfaction max de son utilisation, développé par aTTo Digital.*

*Ce gadget, LightRec n'a pas été conçu pour des fins illicites ou des enregistrements vocaux sans obtention de(s) permission nécessaire(s). Il incombe à l'utilisateur de faire toutes les recherches concernant tout contexte spécifique avant d'utiliser ce produit, veuillez vérifier et consulter vos lois locales. Ni LightRec, ni aTTo digital ne peuvent être tenus responsables de toute perte ou dommage de quelque nature que ce soit (direct, indirect, consécutif ou autre) pouvant résulter de l'utilisation par une personne (ou de son incapacité d'utiliser) de nos produits.*

# Turn On/Off Indicator light Mode **USB Cap** Hang rope hole **USB**

# **● Apparence et Touche(s):**

# **Principales fonctionnalités:**

- Enregistrement top discret
- Camouflage idéal (sous forme de briquet)
- Enregistrement en mode continu/ à commande vocale
- Enregistrements horodatés
- Autonomie de batterie de 27 heures
- $\triangleright$  Microphone incorporé hyper sensible
- $\triangleright$  Port USB pour la charge/transfert des fichiers

# **Comment utiliser l'LightRec**

Avant d'utiliser l'appareil, il est indispensable de le charger, en enlevant le capuchon et en le branchant à un port USB (Port USB de l'ordinateur, chargeur mural, banque d'alimentation, etc).

### **Noter:**

Cet appareil doit toujours être éteint lors de la charge.

◆ Connexion PC: Une fois que vous l'avez branché, ouvrez "Poste de travail" (sous Windows) ou Finder (pour MAC), et double-cliquez sur le nouveau disque qui apparaît dans votre système. Dans cette nouvelle partition, vous devez trouver un dossier nommé "RECORD" - contient les fichiers audio enregistrés.

ی **Réglage de l'heure:** Connectez l'enregistreur vocal à votre PC et veuillez créer un fichier texte dans le dossier "RECORD", avec pour nom "time". Il est très important que ce fichier time.txt soit à l'intérieur du dossier "RECORD", faute de quoi l'appareil ne sera en mesure de définir ni l'heure ni la date appropriées et utilisera la date et l'heure d'origine de la date de fabrication. Dans le dossier "RECORD", vous devez maintenant voir un dossier "VOICE" (où les fichiers audio enregistrés seront stockés) ainsi que le fichier texte "time.txt " que vous avez précédemment créé. Ouvrez le fichier time.txt avec n'importe quel éditeur de texte installé dans votre système et entrer l'heure et la date appropriées, selon le format suivant: yyyymmddhhmmss, où yyyy – est un numéro à quatre chiffres qui correspond à l'année (par ex. 2017), mm – un numéro à deux chiffres qui correspond au mois ex (05 correspond au mois de mai), jj – un numéro à deux chiffres correspondant au jour (par ex. Si aujourd'hui est en 3ème - il faut entrer 03).hh – un numéro à deux chiffres correspondant à l'heure actuelle selon le système horaire sur 24 heures NB (pas de a.m. ou p.m.).mm – minutes représentées par deux chiffres et ss – secondes représentées par deux chiffres.

Prenons pour exemple, comment régler un format horaire correct? Si la date d'aujourd'hui est le 22 mai 2017, et il est 05:24 p.m. Vous

devez entrer dans le fichier time.txt les chiffres suivants: 20170522172400 (pas d'espaces devant ou après ces chiffres). Après avoir saisi ces chiffres dans le fichier time.txt, sauvegarder le fichier, déconnecter l'enregistreur vocal de l'ordinateur et, dès lors la prochaine mise en marche de l'enregistreur vocal, chaque enregistrement sera horodaté.

# ● **Opérations:**

### ی **Fonctionnement grâce à un seul bouton:**

Faites glisser le bouton "ON / OFF" sur la position "ON" (vers l'extérieur du produit) et l'enregistreur s'allumera - un voyant rouge restera allumé pendant 5 secondes; Après cela, il se changera en une lumière bleue qui clignotera 5 fois et la lumière s'éteindra et restera éteinte pendant l'enregistrement. Cela signifie que l'enregistreur est en mode d'enregistrement.

Appuyez sur le bouton "Mode" pour passer/basculer du "mode d'enregistrement continu" initial vers le "mode d'enregistrement activé par la voix".

Lorsque l'enregistreur est en mode Enregistrement, appuyez une fois sur le bouton Mode. L'enregistreur clignotera la led bleue en fonction du mode déjà activé (rapidement en mode vocal activé et plus lent en mode enregistrement continu). Pendant que la led bleue clignote, appuyez à nouveau sur le bouton Mode en fonction du mode souhaité pour régler l'appareil à enregistrer. Si le témoin s'éteint avant d'appuyer sur le bouton Mode, appuyez à nouveau sur le bouton Mode et appuyez à nouveau pendant ces 5 secondes pendant que le voyant bleu clignote. Après avoir appuyé sur le bouton Mode, vous pouvez facilement vérifier l'état du mode d'enregistrement en fonction de la rapidité avec laquelle la lumière bleue clignote.

Ainsi, avec l'enregistreur vocal LightRec, vous disposez de 2 modes d'enregistrement:

1. Mode d'enregistrement continu qui est le mode de fonctionnement par défaut, avec une qualité d'enregistrement de 192 Kbps. LIGHTREC enregistrera pour jusqu'à 27 heures (batterie pleine) tous les sons / voix sur un rayon de 15 ft en continu.

2. Mode d'enregistrement activé par la voix avec une qualité d'enregistrement de 512 Kbps pour un système d'activation vocale plus précis. Dans ce mode, il enregistrera SEULEMENT si des sons / voix sont détectés dans le rayon d'action de l'enregistreur. Rien ne sera enregistré durant les périodes de silence absolu, à fin d'éviter de longues heures d'enregistrement silencieux.

**Remarque:** Une fois l'appareil réglé sur le mode d'enregistrement activé par la voix, lorsque le volume de la source sonore chute en dessous de 40 dB, l'appareil Pause automatiquement l'enregistrement. Qui sera repris de nouveau une fois qu'un son de plus de 40dB est détecté. Une conversation normale dans un rayon de 10 ft devrait égaler 40dB (niveau sonore).

### **Quelques astuces pour une meilleure compréhension du gadget:**

1. Le témoin lumineux bleu clignote plus lentement en mode d'enregistrement CONTINU qu'en mode d'enregistrement activé par la voix.

2. Lorsque la mémoire interne est pleine, le voyant lumineux bleu clignote très rapidement puis s'arrêt. Connectez l'appareil à un PC pour supprimer ou transférer des fichiers afin de libérer l'espace mémoire. Vous pouvez toutefois formater le périphérique si vous n'avez plus besoins des fichiers y contenus à l'intérieur (Moyen facile et pratique de tout supprimer).

3. Veuillez noter que lors des enregistrements, il ne sert à rien de retirer la calotte du dispositif. Le port du microphone se trouve près du trou à lanière.

Tout ce que vous devez faire est, allumer/mettre en marche le gadget et

définir le mode d'enregistrement.

Après un délai de 4hr (d'enregistrement continu) votre enregistrement audio sera automatiquement sauvegardé et un autre débutera.

Remarque: Pour chaque session de mise en marche du gadget,

l'enregistreur débutera un nouvel enregistrement, créant ainsi un nouveau fichier

Exemple: Si vous l'allumez ce dispositif 3 fois au cours d'une journée, l'enregistreur créera 3 fichiers audio (correspondants à ces 3 différent temps).

**Remarque:** Vous pouvez renommer ces fichiers, seulement après les avoir transféré sur votre ordinateur. Il est important de NE PAS modifier le nom des enregistrements directement sur la mémoire interne et NE PAS copier d'autres fichiers dans le dossier LightRec RECORD (tous les autres fichiers peuvent être copiés uniquement en dehors du dossier RECORD).

ی **Arrêter l'enregistrement:** Pendant l'enregistrement, faites glisser le bouton "allumer / éteindre" sur la position "OFF" (vers le bouton du mode d'enregistrement) - le voyant bleu-rouge clignote une fois. LightRec arrête la fonction d'enregistrement et enregistre automatiquement les fichiers d'enregistrement.

◆ Lecture: Assurez-vous que l'appareil est éteint, puis connectez-le à un PC, pour lire les fichiers audio ouvrez le dossier "RECORD", puis effectuez un double-clic sur le fichier que vous souhaitez écouter. Vous pouvez lire ces fichiers avec n'importe quel logiciel de lecteur audio (nous vous recommandons la version libre du logiciel VLC Player ou BS Player)

Ici dessous ce trouve le lien de téléchargement: Http://www.videolan.org/vlc/index.html

Http://bsplayer.com/bsplayer-english/download.html

ی **La Charge:** Connectez l'appareil à un PC ou à n'importe quel port

USB pour le charger. Lorsque le témoins lumineux devient rouge et se met à clignoter, cela signifie qu'il est en charge. Une fois la charge terminée, le témoin lumineux rouge s'arrête de clignoter et conserve sa luminosité. Une charge complète nous muni d'une autonomie de batterie de 27 hr (27hr d'enregistrement).

Vous pouvez éjecter le gadget du port USB 1h au moins après une charge complète.

**Remarque:** Si le témoin lumineux rouge clignote lors d'un enregistrement, cela indique un niveau faible de batterie. Connectez-le (l'enregistreur vocal) à un PC ou port USB, pour le charger et poursuivre simultanément l'enregistrement. IMPORTANT: pendant l'enregistrement, l'icône du disque amovible n'apparaît pas sur le PC. Le gadget doit impérativement être éteint pour visualiser le périphérique ainsi que ses fichiers audio sur votre PC.

# **AIDEZ-MOI! Mon enregistreur ne fonctionne pas!**

Si vous constatez que votre enregistreur ne fonctionne pas, il n'est encore temps de tout abandonner et vous dire "mon gadget est défectueux".

Ceux-ci sont certains problèmes couramment rencontrés: (à vérifier)

1. Si vous connectez l'appareil à votre PC et que vous ne pouvez visualiser le périphérique LightRec, veuillez-vous rassurer que le gadget est bel et bien éteint.

2. Si l'appareil ne charge pas, vérifiez si le témoin lumineux rouge brille quand on utilise le boitier d'un chargeur USB pour le charger. Une situation très courante est un ordinateur qui se met en veille quelque temps après qu'on ait connecté notre appareil, entravant ainsi la charge. Vous pouvez ainsi choisir d'utiliser le boitier d'un chargeur USB au lieu des ports USB de votre PC.

3. Si vous allumez l'appareil et que le témoin lumineux bleu clignote très rapidement, cela signifie que la mémoire interne de l'enregistreur est pleine. Connectez l'appareil à l'ordinateur et supprimez ou transférez les fichiers.

4. Au cours de nos tests de contrôle, nous avons observé un bruit bizarre s'émettant d'un pourcentage minime de nos appareils LightRec (comme si quelque chose à l'intérieur était cassé). Ce bruit est le résultat d'une batterie qui est délogée de son support de préhension, lorsque l'enregistreur subit un choc, ou est conservé dans un environnement très chaud ou humide, voire même pendant la livraison. Si vous rencontrez cette situation, veuillez contacter notre service clientèle dans les plus brefs délais pour une résolution adéquate de ce problème.

Tout devrait fonctionner à merveille maintenant. Si vous avez des questions, n'hésitez pas à nous contacter à **support@atto-digital.com**. Ou vous pouvez visiter notre site: www.atto-digital.com , pour les plus récents tutoriels vidéo ainsi qu'un manuel d'utilisateur mis à jour.

#### **Ajouter une touche de Professionnelle à vos enregistrements audio:**

Pour ceux intéressés par les considérations techniques, vous pouvez éditer vos enregistrements en utilisant n'importe quel éditeur audio que vous connaissez: Audacity, Waveshop, Wavosaur, etc. Il existe de nombreux logiciels gratuits sur Internet.

A moins que vous enregistriez dans un milieu acoustiquement corrigé/traité, vous enregistrements seront presque toujours infestés par des bruits parasites (sifflements et bruit de fond). Il est toujours plus agréable d'écouter des audio «claires».

Pour rendre les choses simples et pratiques, nous avons créé un didacticiel pratique, sur comment supprimer ce bruit de fond de vos enregistrements en utilisant le logiciel appelé Audacity, (logiciel gratuit).

Il suffit de visiter Google, de rechercher "télécharger Audacity" et de le

télécharger sur votre ordinateur. Une fois que vous l'avez installé, bienvenu au monde des professionnels.

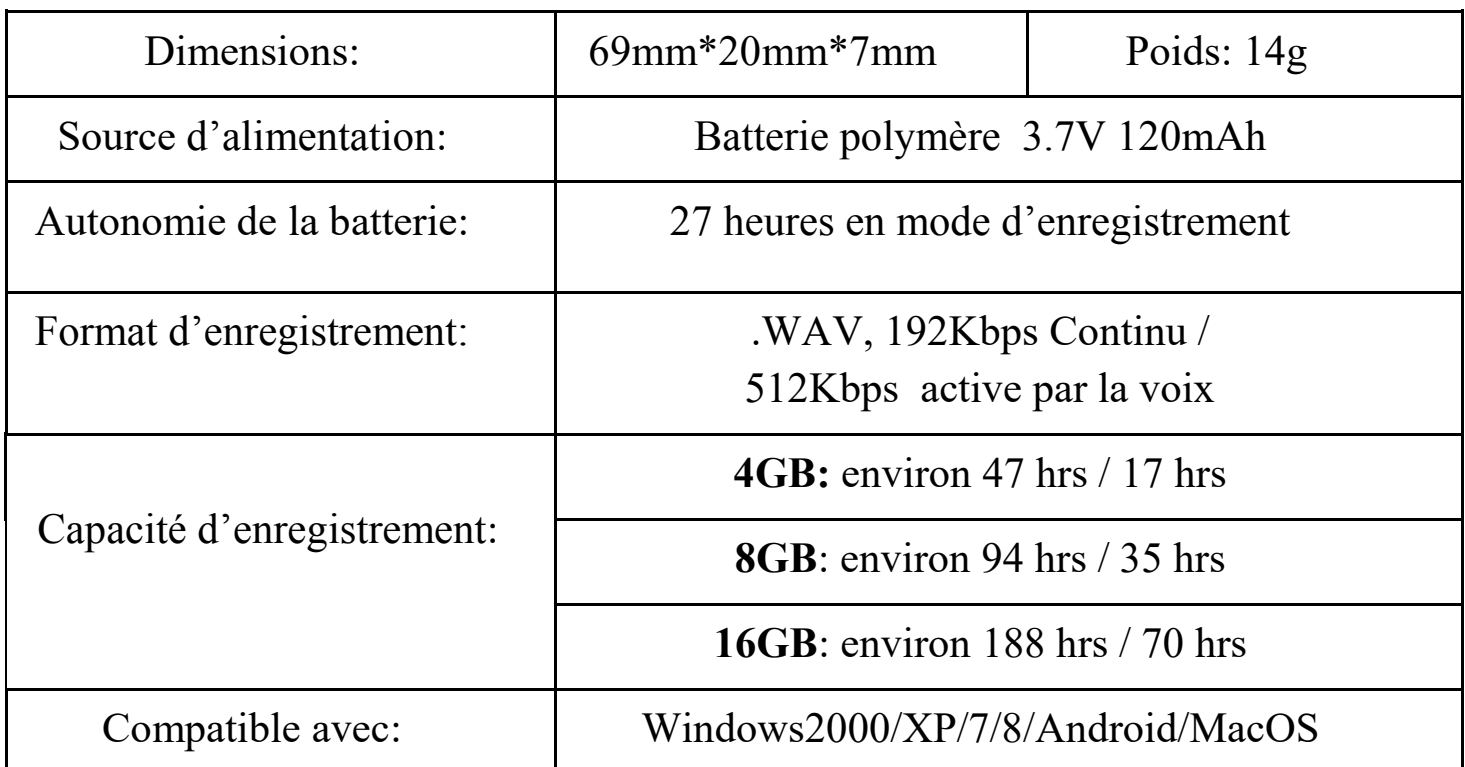

### ی **Spécifications techniques**

Pour assistance technique, vous pouvez toujours nous contacter par:  $Email: \underline{\textbf{support@atto-digital.com}}$ 

Website: **www.atto-digital.com**

Meilleures salutations,

L'équipe de maintenance d aTTo digital.